# go lucky ein Brettspiel für ATARI 8Bit Computer

- Programm + Idee: PPs
- Musik + Sound Effekte: miker
- erster Programmcode: 30. März 2020
- letzte Änderung am Code: 01.08.2020
- letzter neuer Level: 25 am 16.08.2020
- 64kB RAM, XL oder XE und Diskettenlaufwerk sowie Joystick
- getestet in NTSC (Vielen Dank The Doctor @atariage) und PAL
- ein Spiel für 1 bis 4 Spieler Menschen und CPU gesteuerte Spieler sind möglich

## Einleitung

Das Spielziel ist so schnell wie möglich reich zu werden. Um das zu erreichen, kann man Grundstücke kaufen und Miete kassieren, wenn andere Spieler auf ein eigens Feld kommen. Wenn man auf seinem eigenen Grundstück landet, kann man dieses ausbauen, um dadurch noch mehr Miete zu erhalten.

Man erhält einen Bonus, wenn man alle 4 Spezialfelder überquert und dann über Start geht. Der Bonus setzt sich aus dem Wert der eigenen Grundstücke und der Bonuszahlungen zusammen.

Hat man das Geldziel erreicht, sollte man schnellstens zum Startfeld gehen. Der Erste, der es so schafft, gewinnt das Spiel. Es ist auch möglich so durch eine Bonuszahlung noch zum Sieg zu kommen.

Natürlich kann es auch passieren, dass ein Spieler zahlungsunfähig wird. Bei Zahlungen wird geprüft, ob der Spieler noch eigene Grundstücke besitzt. Wenn das der Fall ist, wird ein Zwangsverkauf (halber Grundstückswert) nur dann eingeleitet, wenn das noch reicht. Geht das nicht ist der Spieler pleite. Sind alle anderen Spieler bankrott, gewinnt der letzte noch übrig gebliebene Spieler – bei Einspieler Spielen wird natürlich immer bis zum Zielbetrag gespielt.

## Spiel Laden

Diskette einlegen und den ATARI booten. Nach einem Moment wird das Intro gestartet. Dieses kann man mit START oder Feuerknopf auch verfrüht beenden. Danach wird das Auswahlmenü geladen.

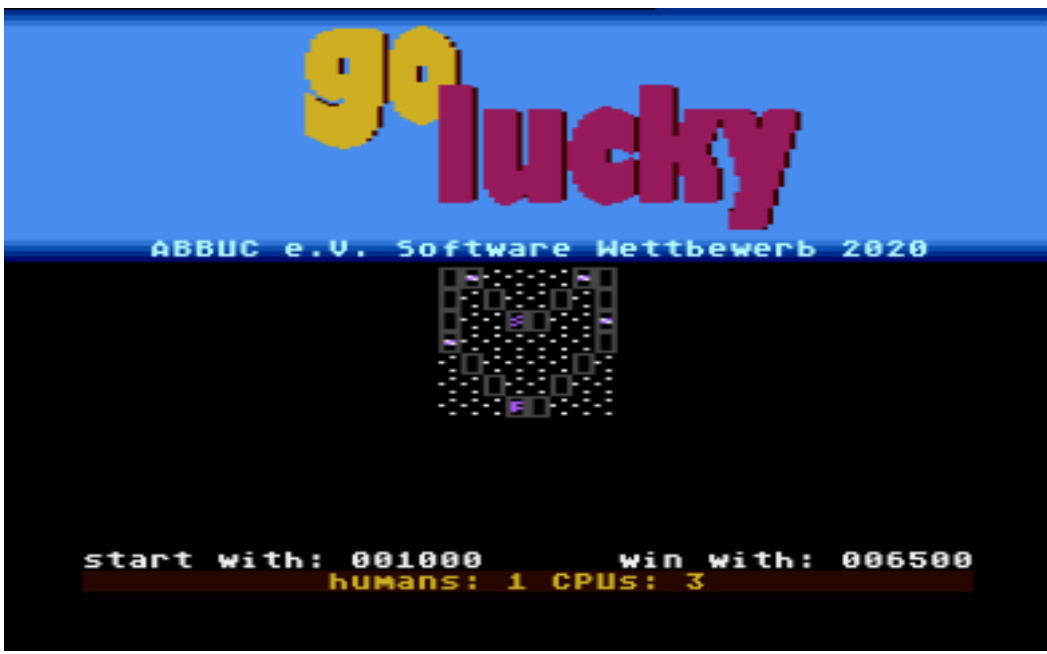

## Auswahlmenü

- START oder Feuerknopf um das Spiel zu laden
- Joystick recht oder links ändert das Spielbrett
- SELECT ändert Menschen (humans) / OPTION ändert CPU Spieler, es sind immer nur 1 4 Spieler erlaubt
- Taste C ermöglicht das Ändern des Zielbetrags, dann bewirkt:
	- o Joystick links/rechts: Auswahl der zu ändernden Zahl
	- o Joystick hoch/runter ändert die gewählte Zahl
	- o Feuerknopf bestätigt den neuen Betrag
- mit Taste R kann man ein Spielbrett zufällig wählen

Das Spiel kann bis zu 99 Spielbretter auf einer Diskette verarbeiten. Dazu passt sich das Auswahlmenü automatisch an, indem es versucht die Leveldateien zu öffnen.

## Spielbildschirm

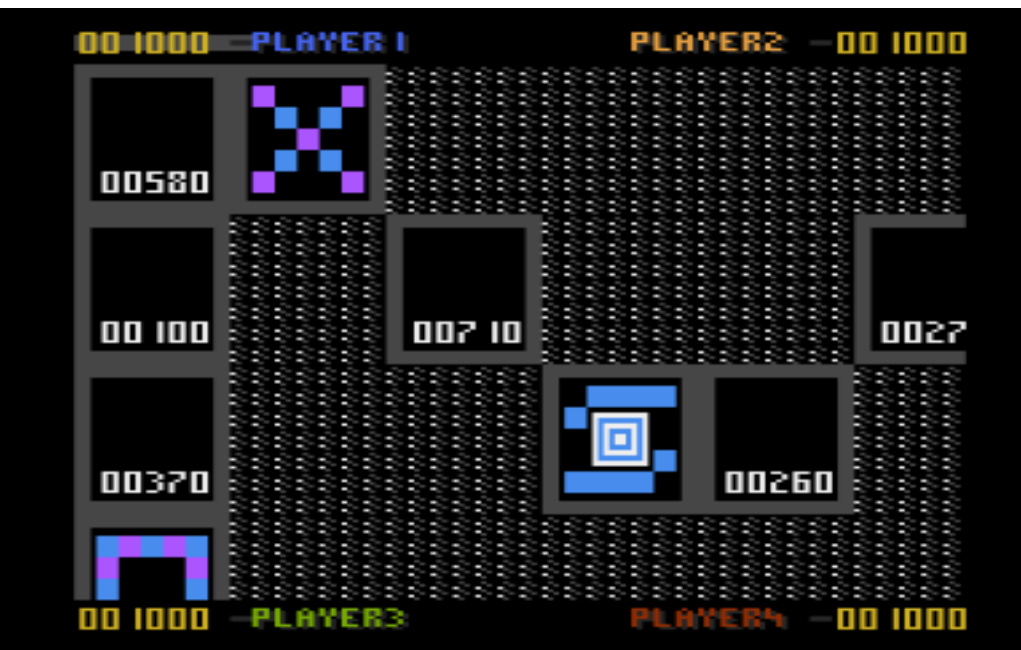

Über und unter dem Spielfeld befindet sich die Statusleiste. Dort werden immer die Bargeld Beträge der Spieler und auch die gesammelten Spezialfelder gezeigt. In der Mitte der Statusleiste werden immer die noch übrige Zugzahl nach dem Würfeln und sonst auch einige Meldungen angezeigt.

## Die Spieler

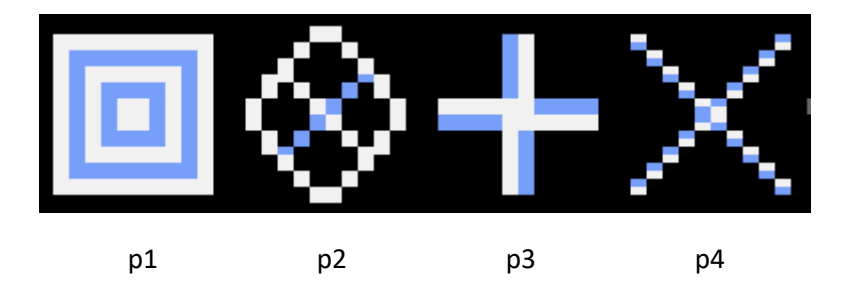

## Felder

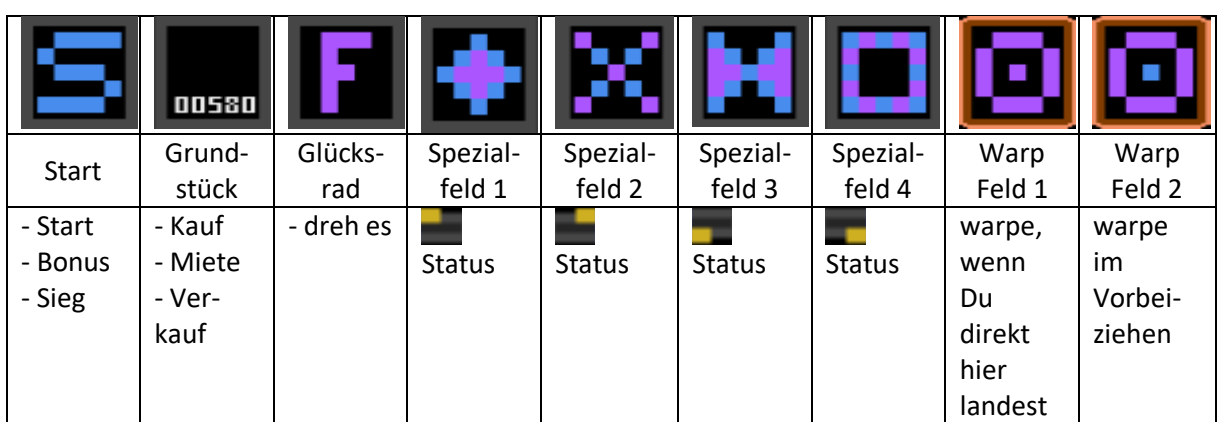

### Spezialfelder:

In der Statusleiste wird immer angezeigt, welche Spezialfelder schon vom Spieler gesammelt wurden. Hat man alle (Status:  $\Box$ ) und kommt über Start, erhält man den Bonus. Landet man direkt auf einem schon gesammelten Spezialfeld nochmal, erhält man etwas Geld.

### Seite **3** von **27**

### Warp Felder:

Warp Felder warpen den Spieler zu einem anderen Warp Feld auf dem Spielbrett. Sie reagieren unterschiedlich – eines warpt im Vorbeigehen, das andere nur, wenn man direkt drauf landet.

### Glücksrad:

Gelangt man auf dieses Feld, kann man etwas hinzugewinnen oder verlieren. Bekommt man den vollen Bonus, werden alle gesammelten Spezialfelder wieder abgezogen. Einfrieren bedeutet, dass man so lange nicht mehr würfeln oder verkaufen darf – Miete erhält man aber.

### Grundstücke:

- Kaufen -> der Kaufpreis steht auf dem Feld, nach Kauf wird es markiert als Eigentum
- Miete -> die Miete steht im Feld (wurde beim Kauf eingetragen) sie kann teurer werden durch Ausbau oder Besitz mehrerer Felder eines Bereichs
- Ausbau -> jedes Feld hat einen Maximalwert auf das es ausgebaut werden kann dieser erhöht sich bei Besitz mehrerer Grundstücke in einem Bereich

Es ist also sehr wichtig möglichst viele Grundstücke innerhalb eines Bereichs zu besitzen. Miete und erlaubte Investitionen steigen dadurch an.

### Es gibt folgende 3 Kategorien:

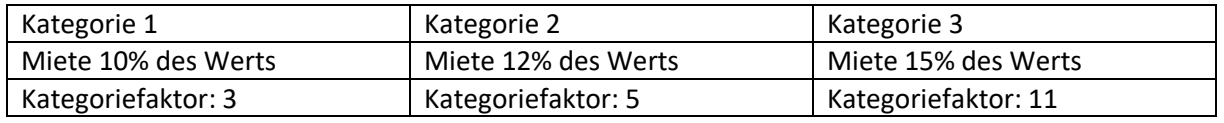

Maximal erlaubte Investition errechnet sich so:

Kategoriefaktor x Startpreis x Felder in selbem Bereich – Startpreis

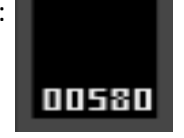

Für diese Grundstück in Level 1: **Für dieses Feld im Bereich gekauft**) - Miete: 87 (nur dieses Feld im Bereich gekauft)

- Investition: 11 x 580 - 580 = 5800

(nur dieses Feld im Bereich gekauft)

### *Grundstücksübernahme:*

Hat ein anderer Spieler nach gezahlter Miete noch genug Bargeld übrig, wird er gefragt, ob er das Grundstück übernehmen möchte. Macht er dies, erhält er das Grundstück und der ehemalige Besitzer wird mit dem Grundstückswert x 5 bezahlt.

### *Ausbau:*

Gelangt man auf ein eigenes Grundstück, kann man ausbauen sofern es noch geht. Macht man dies, kann man mit dem Joystick das zu investierende Geld einstellen (ähnlich der Änderung des Zielbetrags im Auswahlmenü):

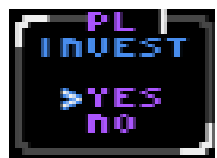

- links oder rechts zur Auswahl der Zahl
- hoch oder runter zum Ändern der Zahl
- Feuerknopf zum Ausbau

Hat man zu viel Geld eingestellt, ertönt ein Sound und man kann korrigieren. Damit es etwas einfach geht, kann man hier auch mehr einstellen als maximal möglich ist, dann wird der Maximalbetrag eingestellt und man muss erneut Feuerknopf drücken um auszubauen. Hat man dafür nicht genug Bargeld, muss man allerdings selbst korrigieren.

Der eingestellte Betrag wird nun investiert und die Miete neu berechnet.

## Spielmenü

Hier beginnt für jeden Spieler die Spielrunde. Man kann von hier aus das Würfeln starten, eigene Läden für den vollen Wert verkaufen oder einen Rundblick über das gesamte Spielbrett machen.

Letzteren beendet man einfach mit Feuerknopf und man kann vorher mit dem Joystick über das Spielfeld scrollen.

Auch gibt es nur hier den kompletten Status des eigenen Vermögens.

Mit SELECT kann man hier die Player Missle Grafik an- und ausschalten, da auf 60 Hz Maschinen der zusätzliche PM Layer eine deutliche Verlangsamung der Anzeige bewirkt. Auf solchen Geräten ist daher auch beim Programmstart das Markieren der Grundstücke durch Player ausgeschaltet.

## Verkauf

Hat man im Fortune Wheel "get triple" bekommen, kann man den 3-fachen Wert des Grundstücks erhalten. Kann man die Miete oder eine andere Zahlung nicht mit Bargeld begleichen, gibt es einen Zwangsverkauf, in dem man nur noch den halben Grundstückswert gutgeschrieben bekommt. Verkaufsauswahl

Gerade deshalb ist es sinnvoll immer das eigene Bargeld im Auge zu behalten.

Egal wie man nun zum Verkauf kommt, er startet immer mit der Auswahl des zu verkaufenden Grundstücks. Joystickbewegungen führen zum nächsten eigenen Grundstück auf dem Spielbrett, Feuerknopf wählt das Grundstück aus.

Nun sieht man, welchen Preis man beim Verkauf erhält

und kann ein anderes Grundstück wählen, den Verkauf komplett verlassen oder eben den Verkauf bestätigen. Keine Angst, es erfolgt dann nochmals eine letzte Abfrage, ob man wirklich verkaufen möchte.

Bei einem Zwangsverkauf ändert sich die eigene Bargeldanzeige in die Anzeige, wie viel Geld noch mindestens benötigt wird. Man erkennt

### 00 I<del>y J</del>PLAYER I **HUST**

das durch das vorangestellte "/" in der Spielerfarbe. Somit kann man besser entscheiden, welches Grundstück verkauft werden soll, um nicht unnötig viele zu verkaufen. Exit im Zwangsverkauf führt zu

einem erneuten Start des Zwangsverkaufs, da man nur so die Schulden begleichen kann.

## Würfeln und Ziehen

Mit dem Würfel kann man alle Zahlen von 0-9 würfeln und danach dann die erwürfelte Zahl an Zügen ziehen. In welche Richtung es vom jeweiligen Feld geht, zeigt ein lila Marker. Zurückziehen geht nicht. Gelangt man mit dem letzten Zug direkt auf Start, kann man beim nächsten Zug in jede mögliche Richtung zeihen. Auch "move free" im Glücksrad bringt das. Warpfelder haben auch jeweils ihre eigenen Richtungen und beachten die alte Laufrichtung daher nicht.

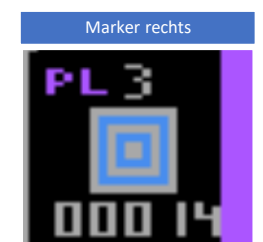

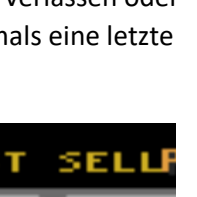

0004

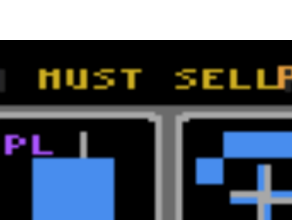

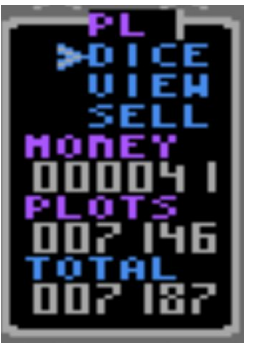

## Sieg

Gewonnen hat, wer als erster den Zielbetrag erreicht und dann bei Start ankommt. Hat man den Zielbetrag erreicht, wird das mit ein paar Strichen im Spielmenü angezeigt. Dann heißt es schnellstens zu Start zu gehen. Wer durch die Bonuszahlung den Zielbetrag erreicht, kann auch gewinnen. Es wird noch ein Abschluss Bildschirm geladen mit ein paar Statistiken.

## Technische Informationen

Das Spiel nutzt den Grafikmodus 12 und zusätzlich alle Player und Missles. Die Player werden genutzt, um die gekauften Grundstücke zu markieren. Da es maximal aber 7 davon nebeneinander geben kann müssen die Player bei Bedarf mehrfach in einer Zeile gezeigt werden. Daher kommt dann manchmal das Flackern. Die 4 Missles sind als 5. Player zum Markieren konfiguriert. Sie werden genutzt, um die Zugrichtungen anzuzeigen und auch die Markierung zu zeigen, dass der Zielbetrag erreicht wurde.

Ich nutze so ziemlich den kompletten Speicher des ATARI (ohne das OS abzuschalten). Der Speicherplan des Spiels:

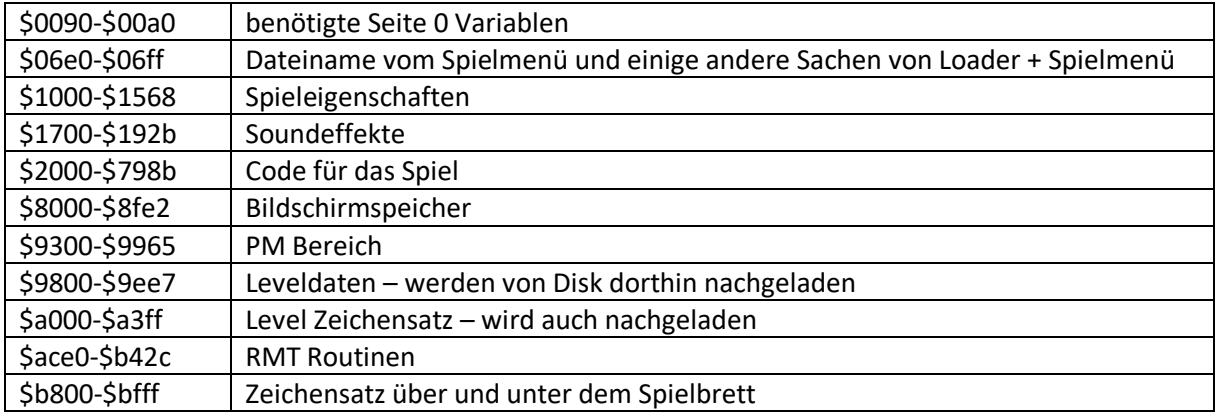

## Einige Worte zum Schluss…

Ich möchte allen Leuten danken, die dieses Spiel möglich gemacht haben. Einige wussten das vielleicht bis jetzt nicht:

- miker für den tollen Titelsong und einige der Soundeffekte
- mein Kumpel Heiko, fürs Spielen der Betas um das Spiel zu verbessern
- JAC WUDSN ist einfach nur genial!
- Tebe mads, g2f nichts wäre hier ohne diese Tools gegangen
- Phaeron Altirra wurde unzählige Male gestartet zum Testen  $\odot$
- Raster (RIP) alle Sounds wurden mit RMT gemacht
- Stefan ("Dietrich") D. uDOS macht das Laden der Level von Disk erst möglich, RAM ist schon so voll
- Flashjazzcat letztlich habe ich seine Routinen für 32 Bit Division und Multiplikation genommen, meine eigenen kosteten zu viel RAM
- meine Kinder einige Runden haben wir zusammen getestet
- The Doctor für die Tests auf NTSC Maschinen
- Winfried F. for Jahrzehnten hat er mir geholfen Assembler zu verstehen
- meine Mama sie kaufte 1987 ATARI 800 XE als sie mal "rüber" durfte  $\odot$

Ich hoffe niemanden vergessen zu haben – falls doch… Entschuldigung.

Viel Spaß mit dem Spiel. Das ganze Projekt ist so groß geworden – ich hätte niemals gedacht, sowas mal für unseren ATARI zu schreiben.

# Level 1 Überblick

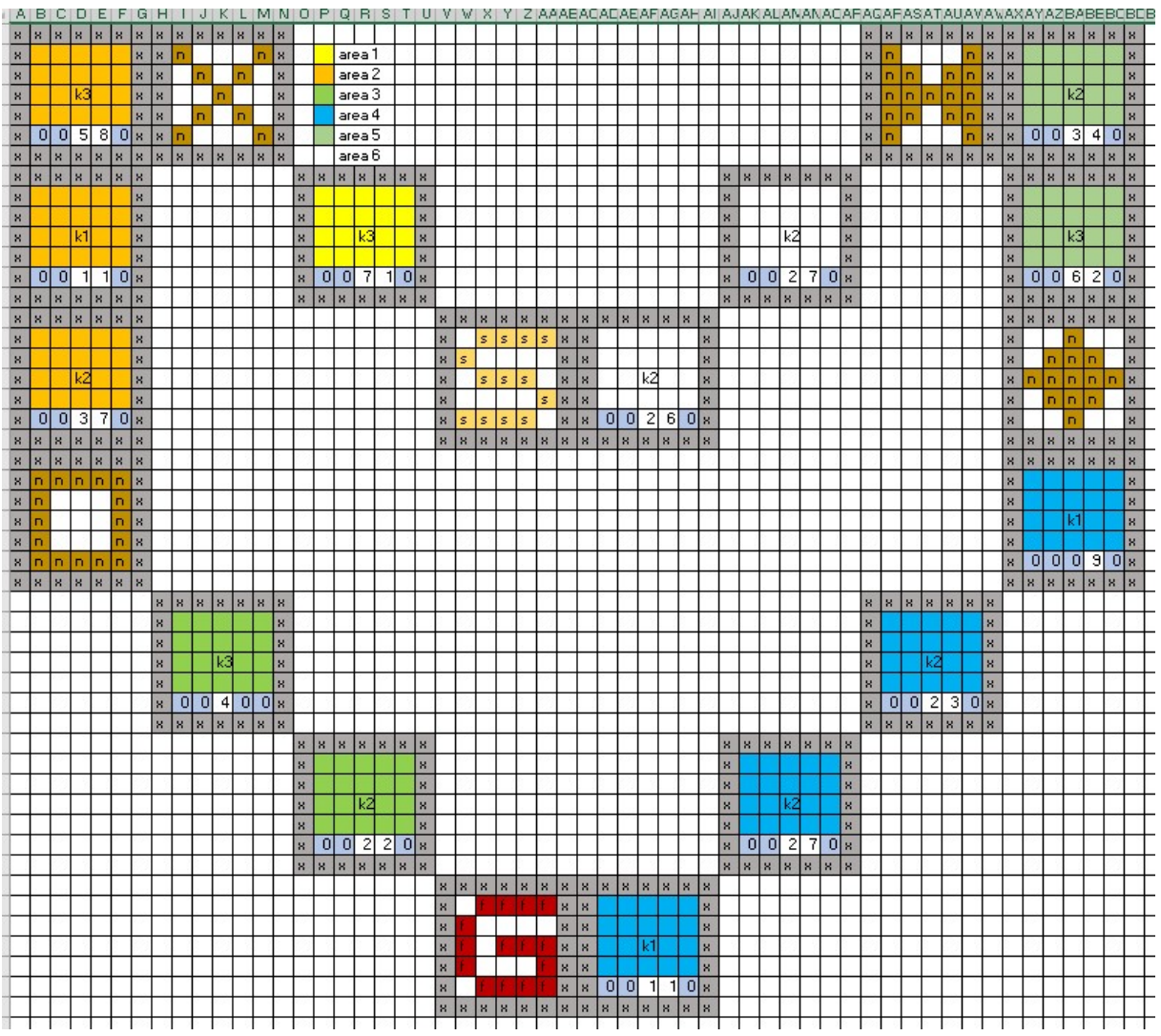

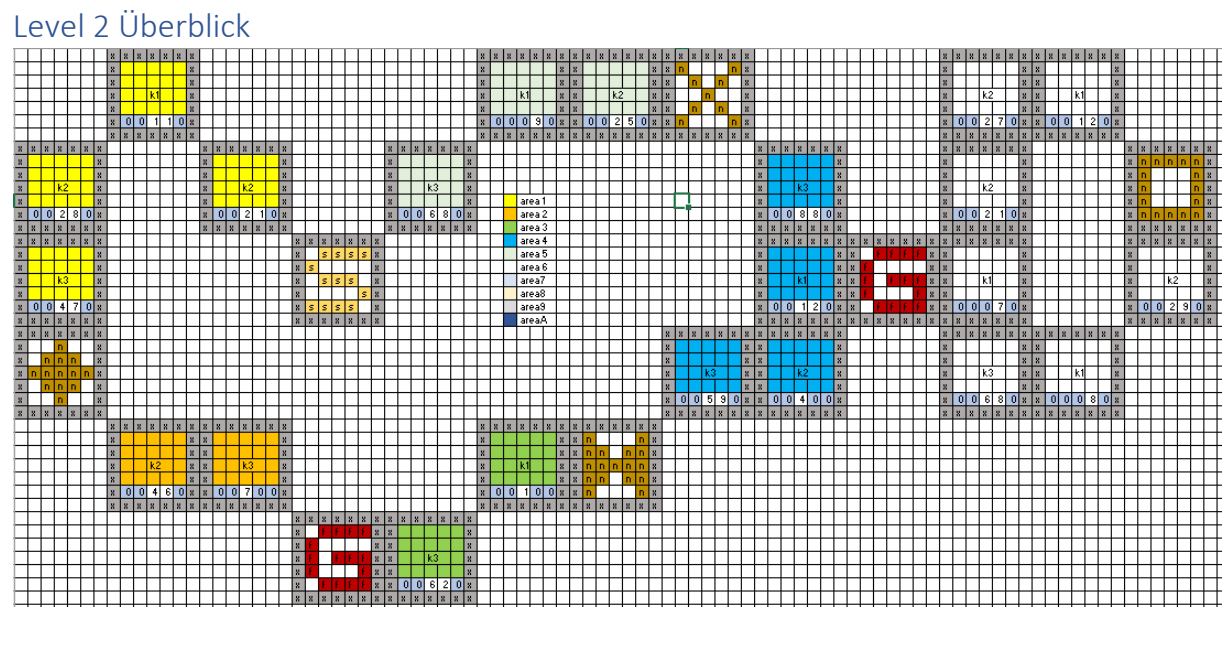

### Level 3 Überblick

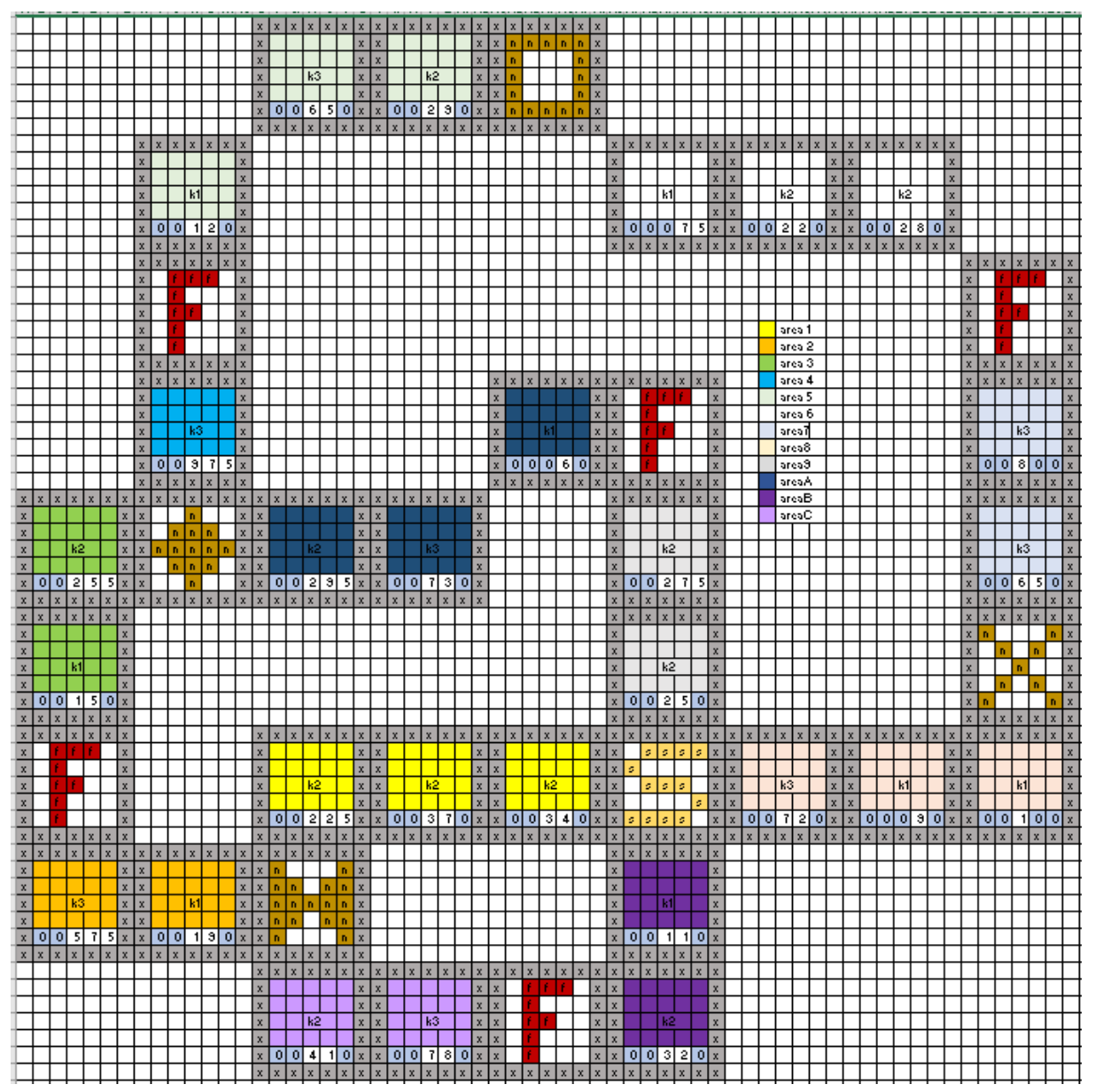

### Level 4 Überblick

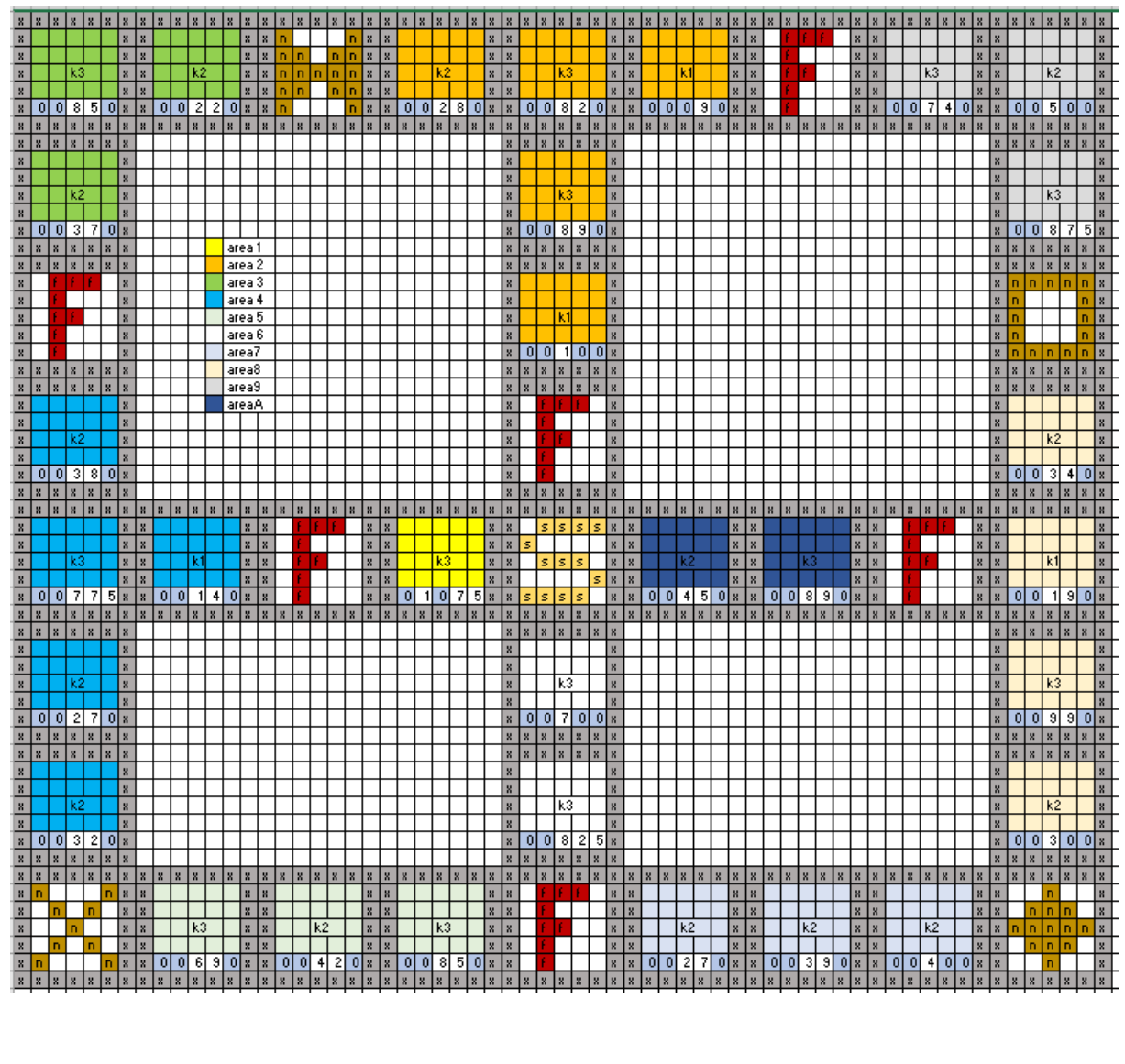

### Level 5 Überblick

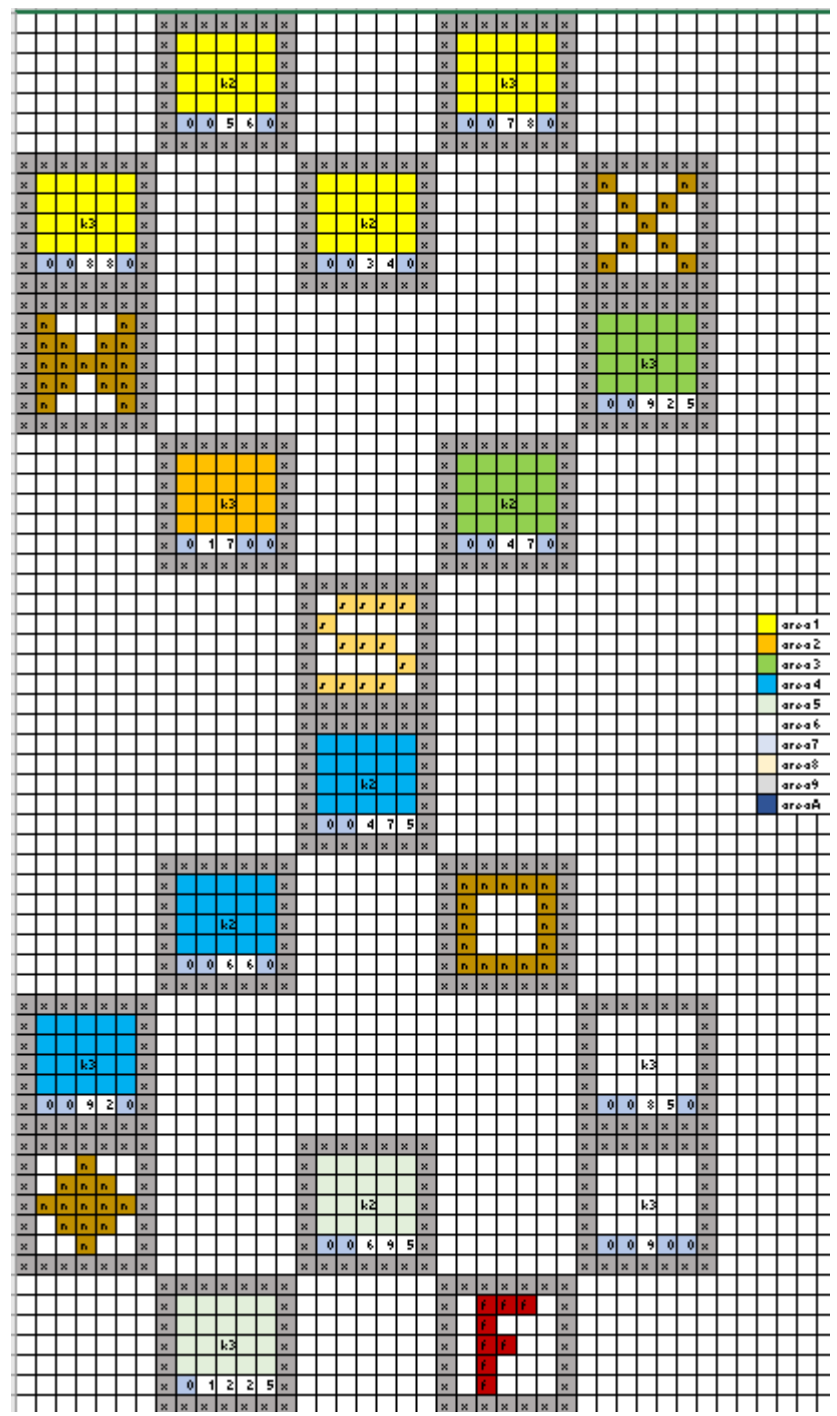

### Level 6 Überblick

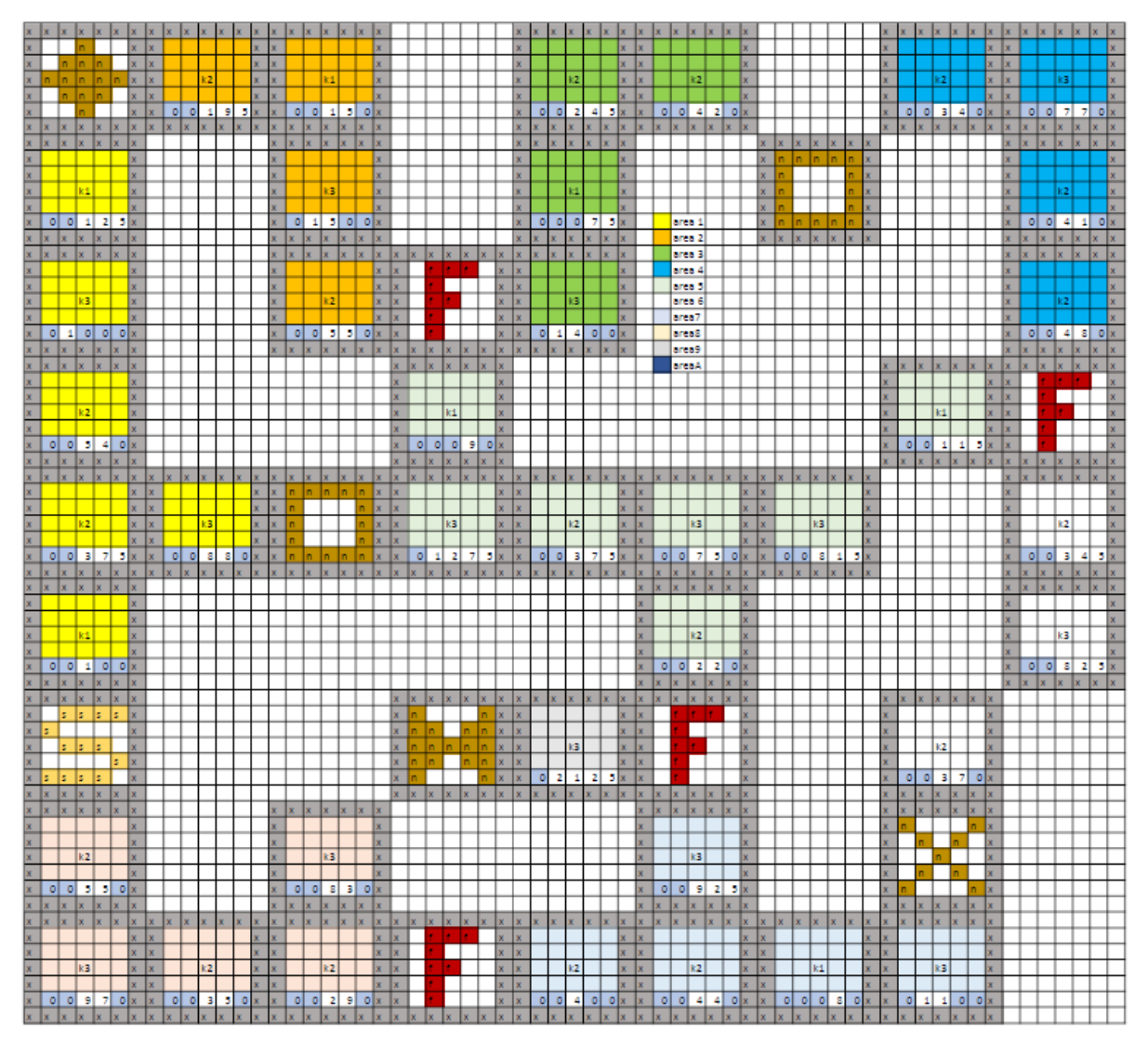

## Level 7 Überblick

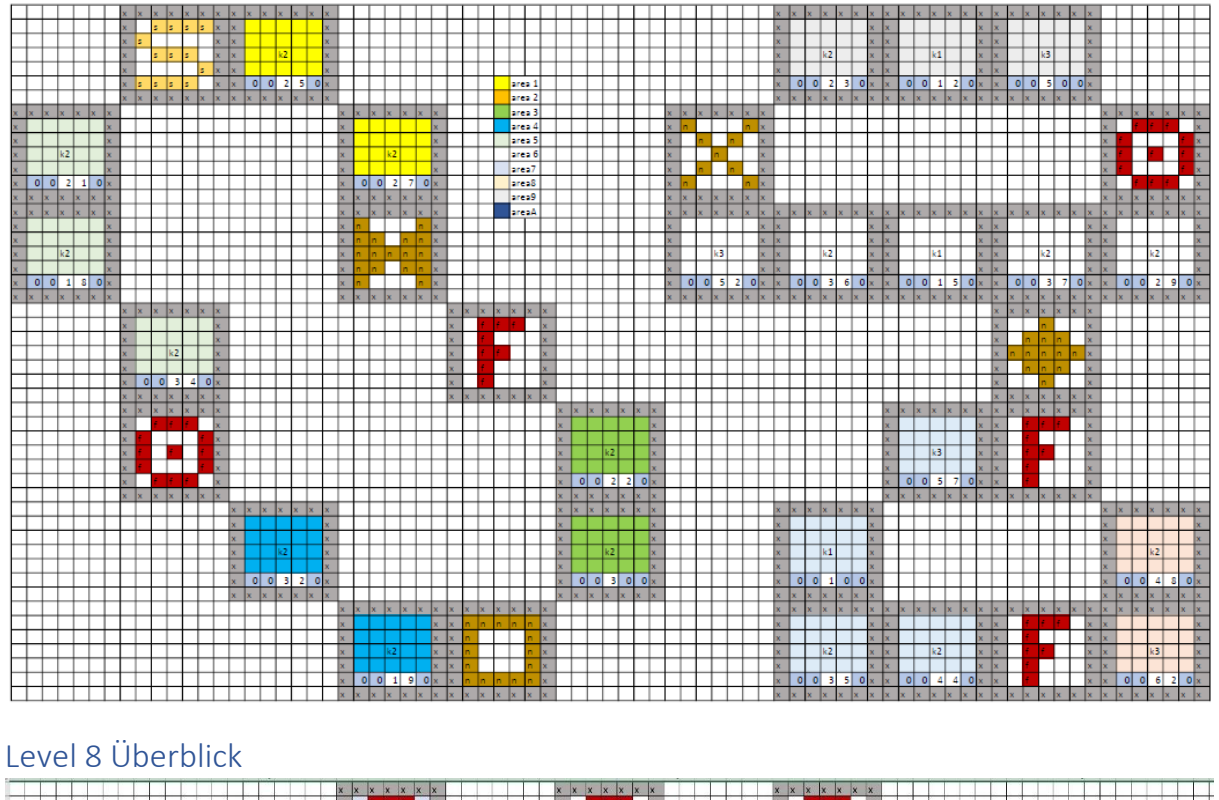

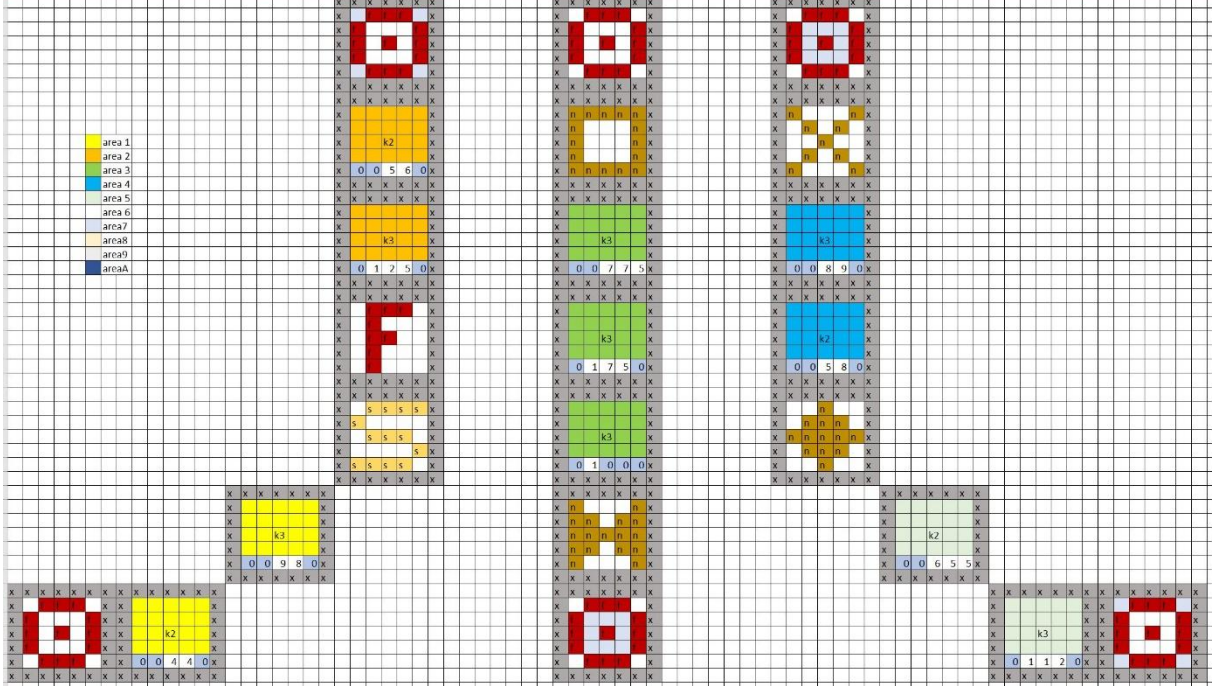

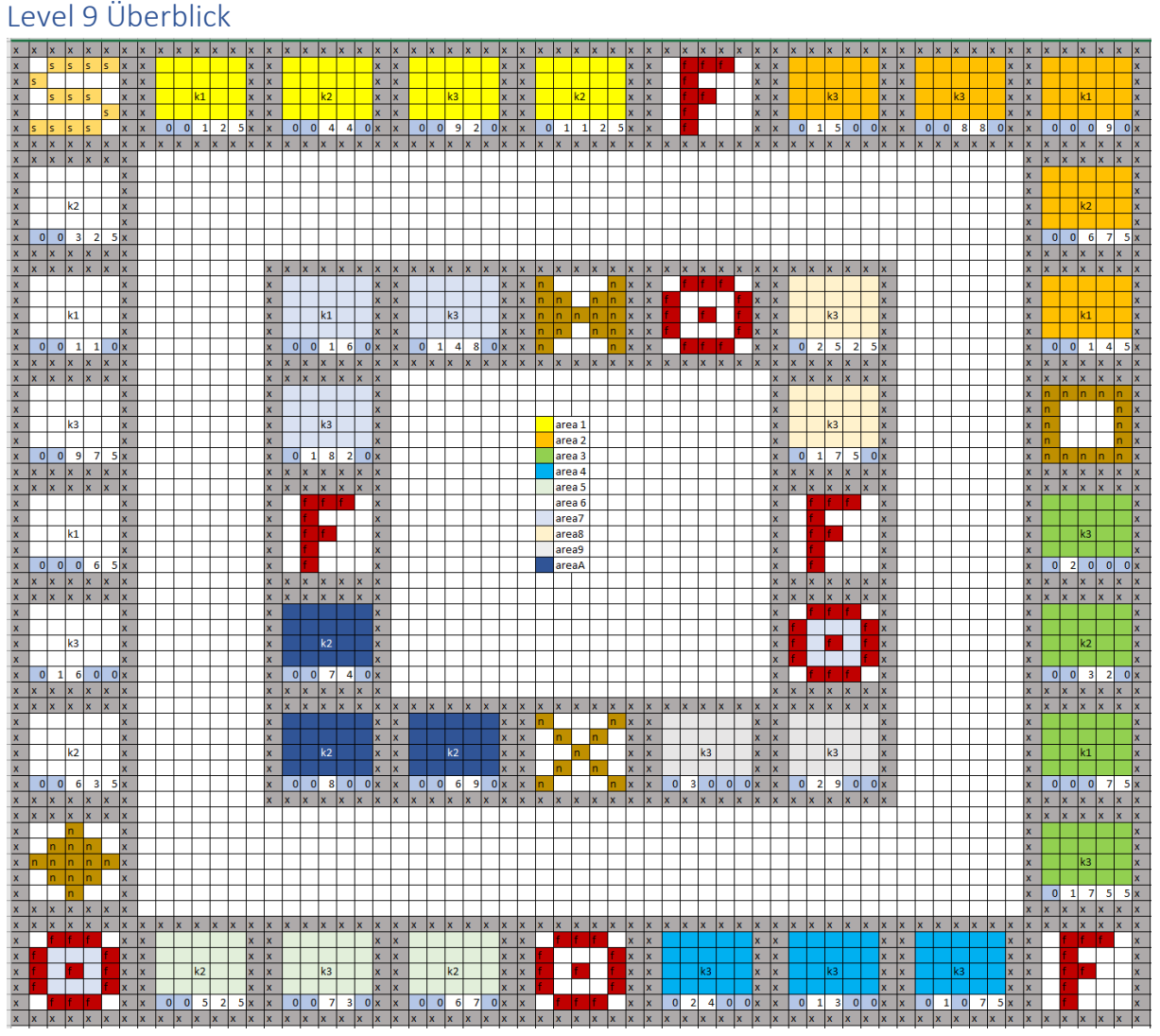

Level 10 Überblick

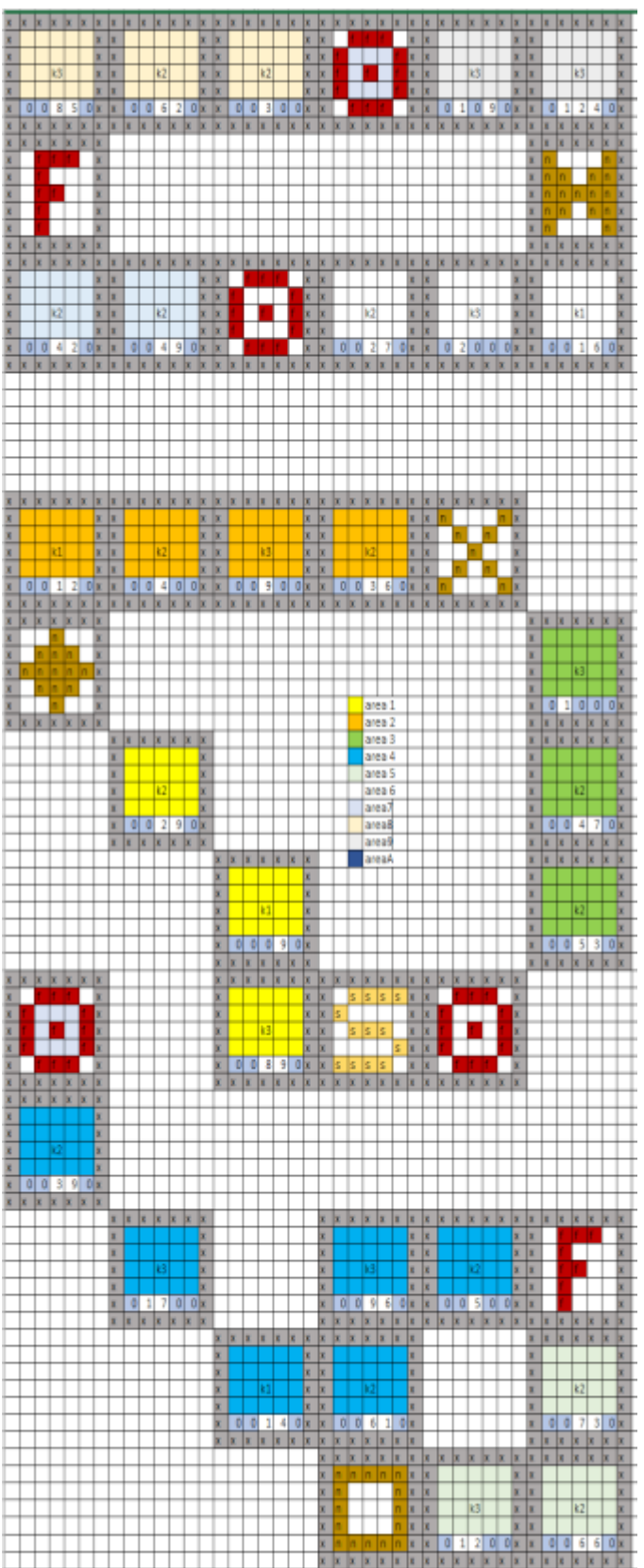

### Level 11 Überblick

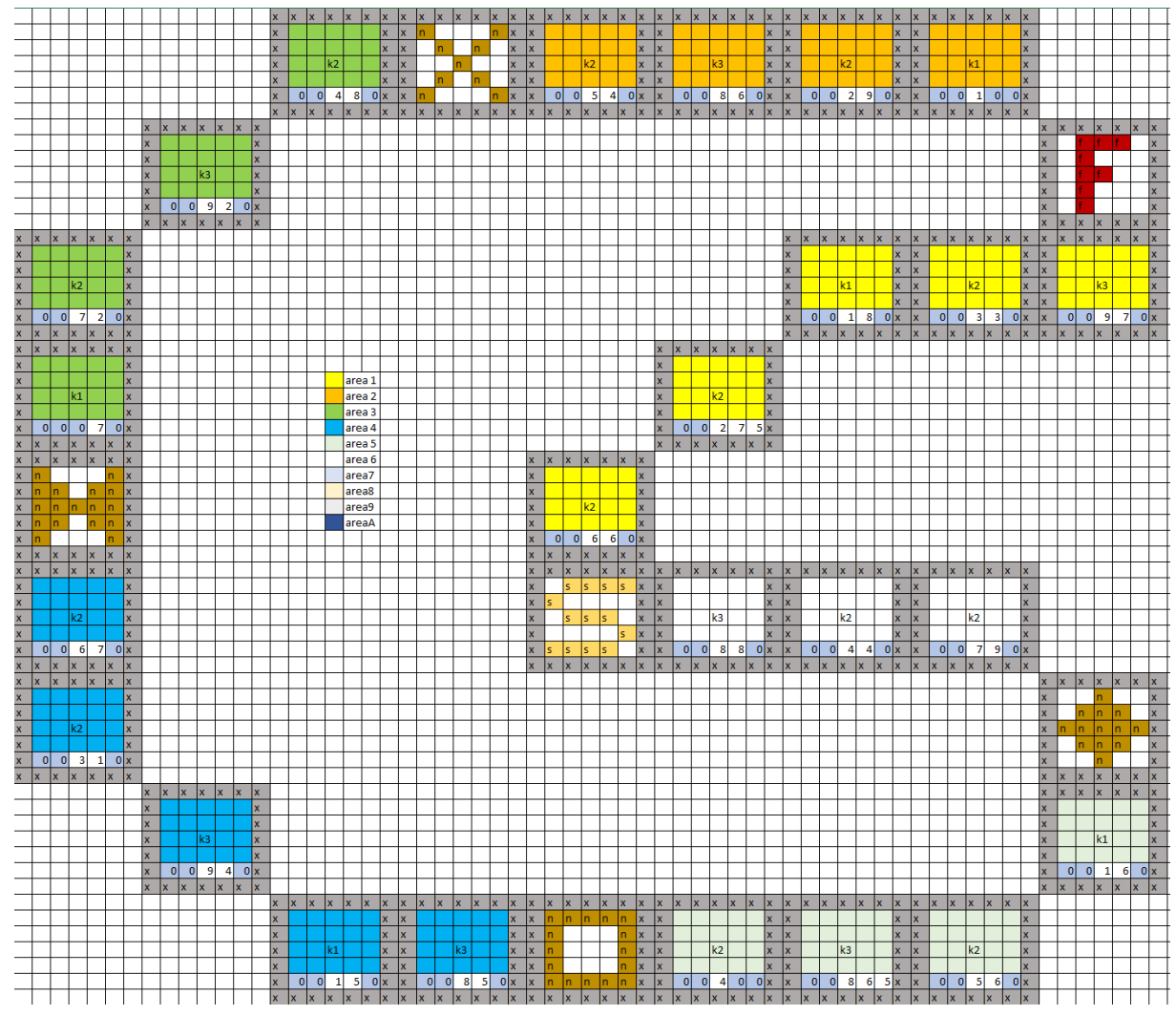

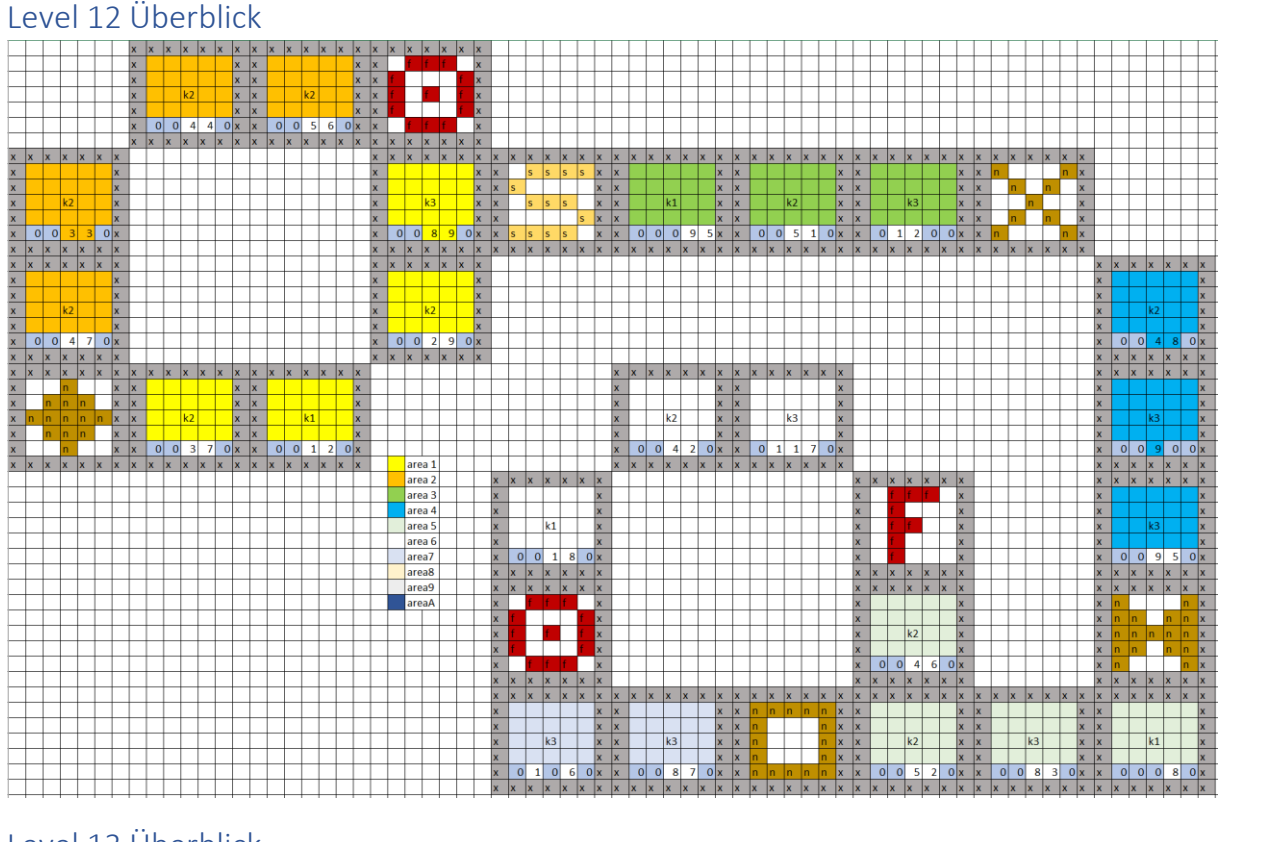

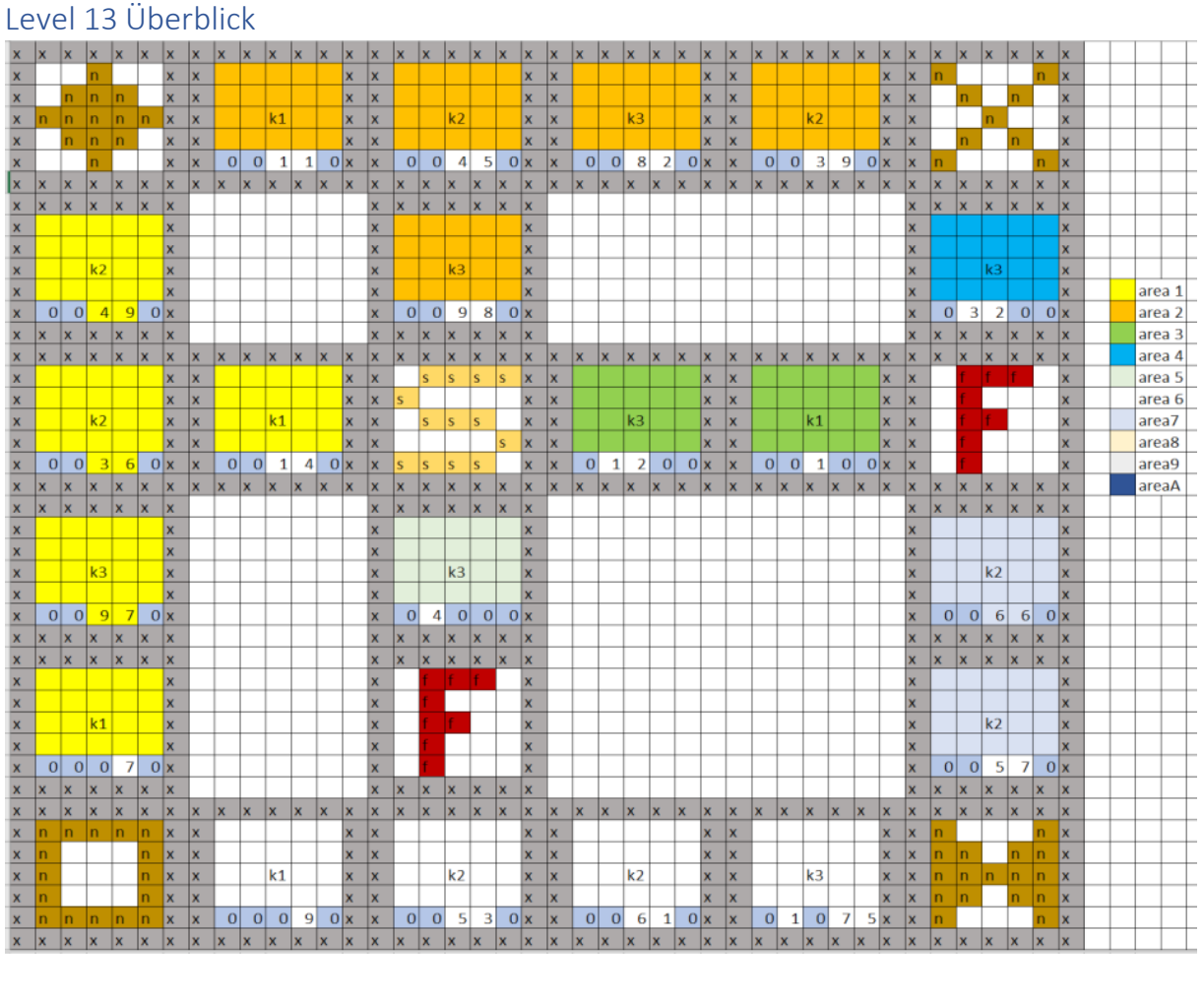

### Level 14 Überblick

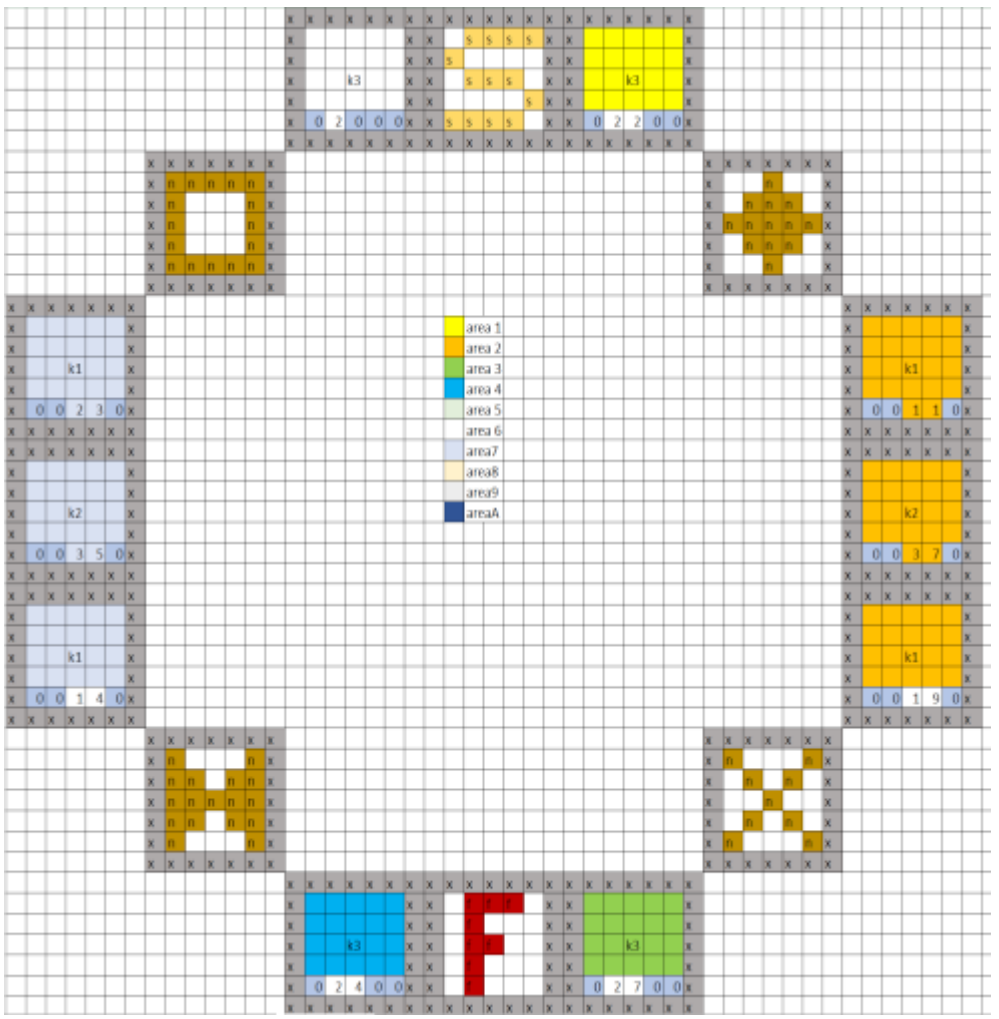

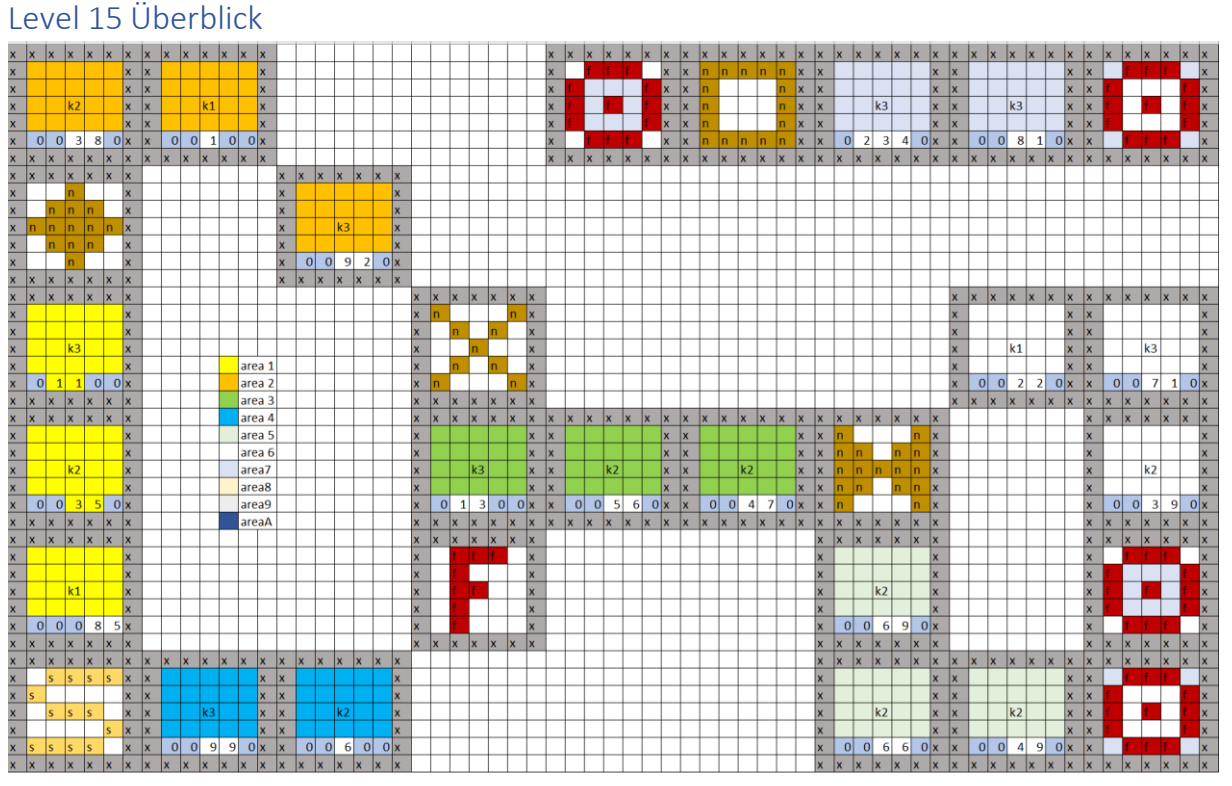

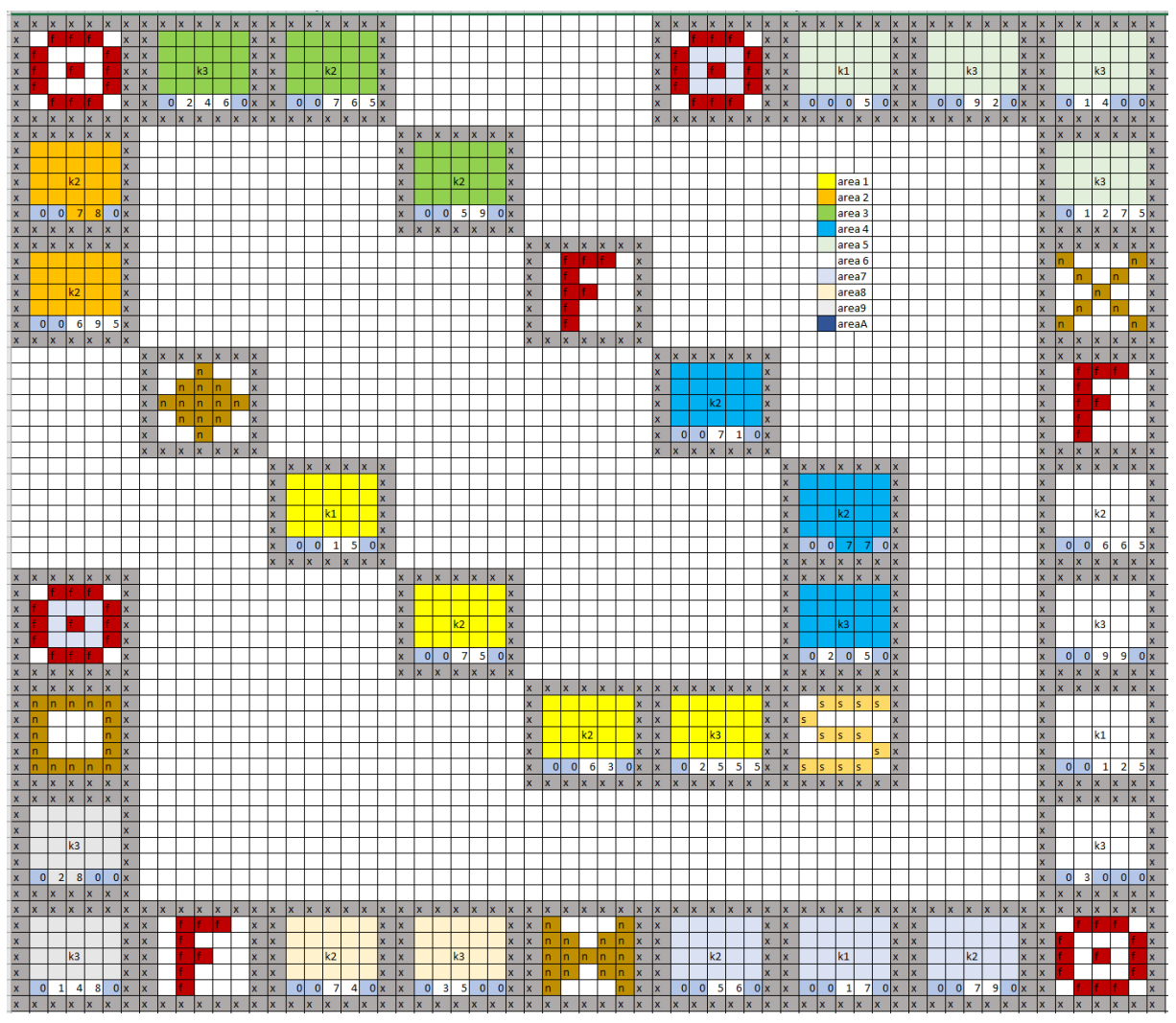

### Level 16 Überblick

### Level 17 Überblick

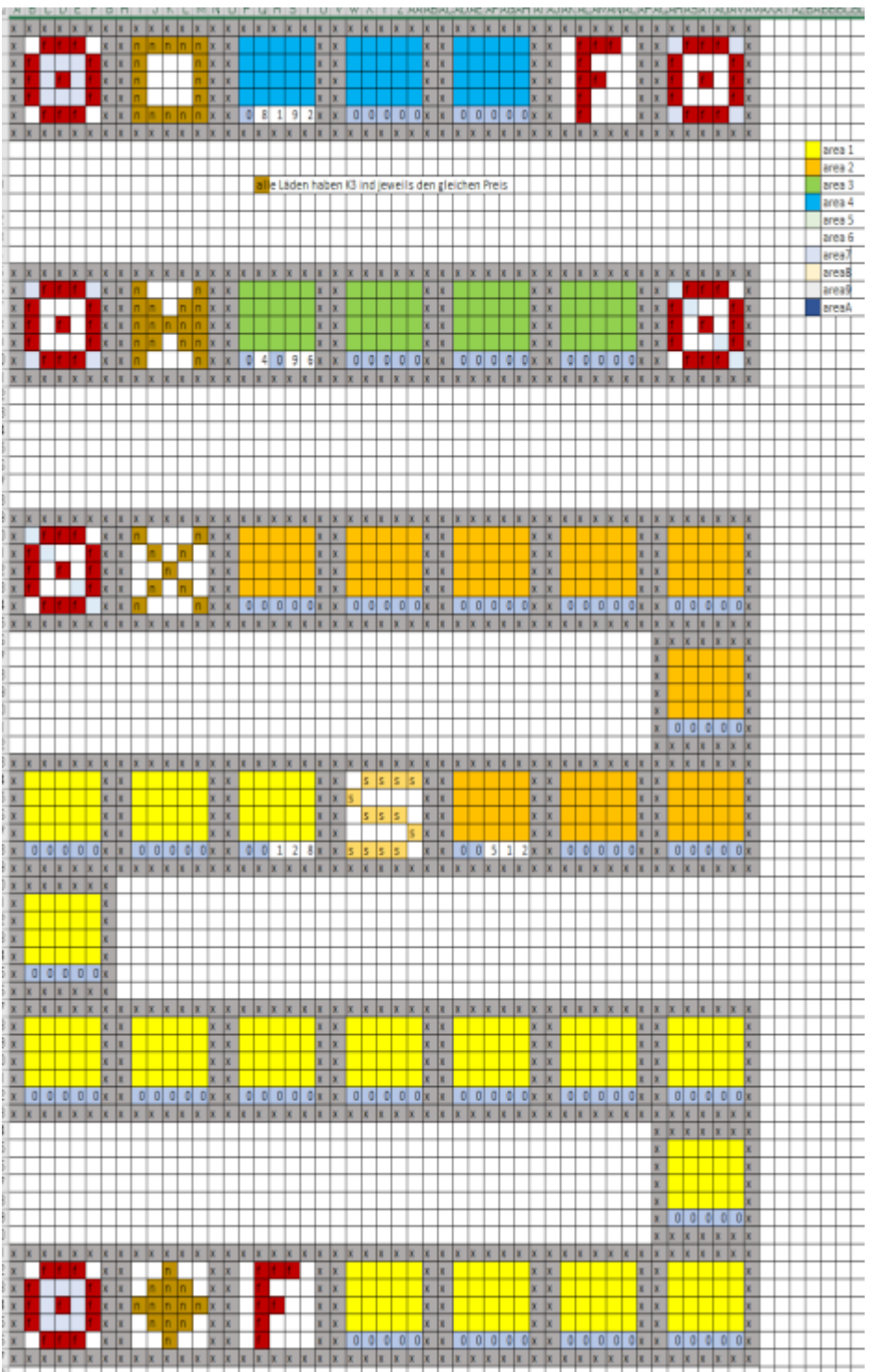

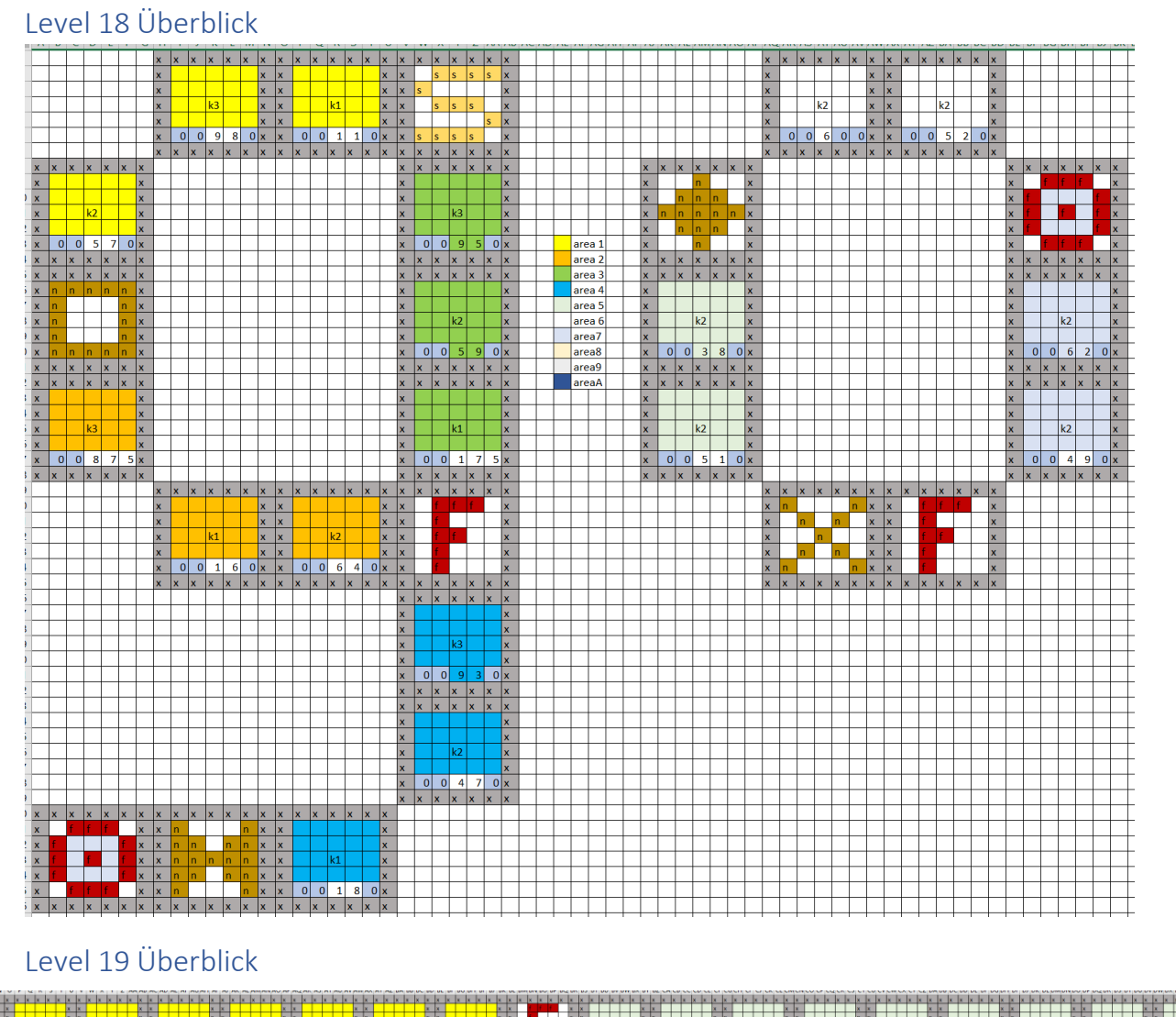

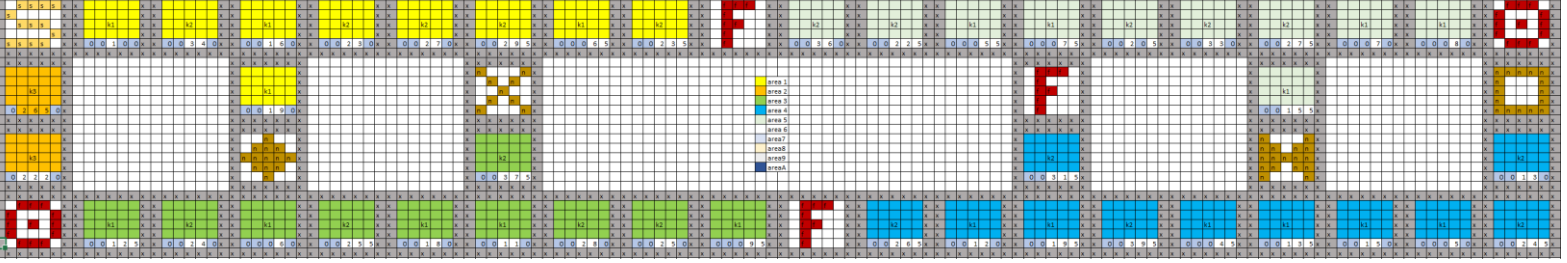

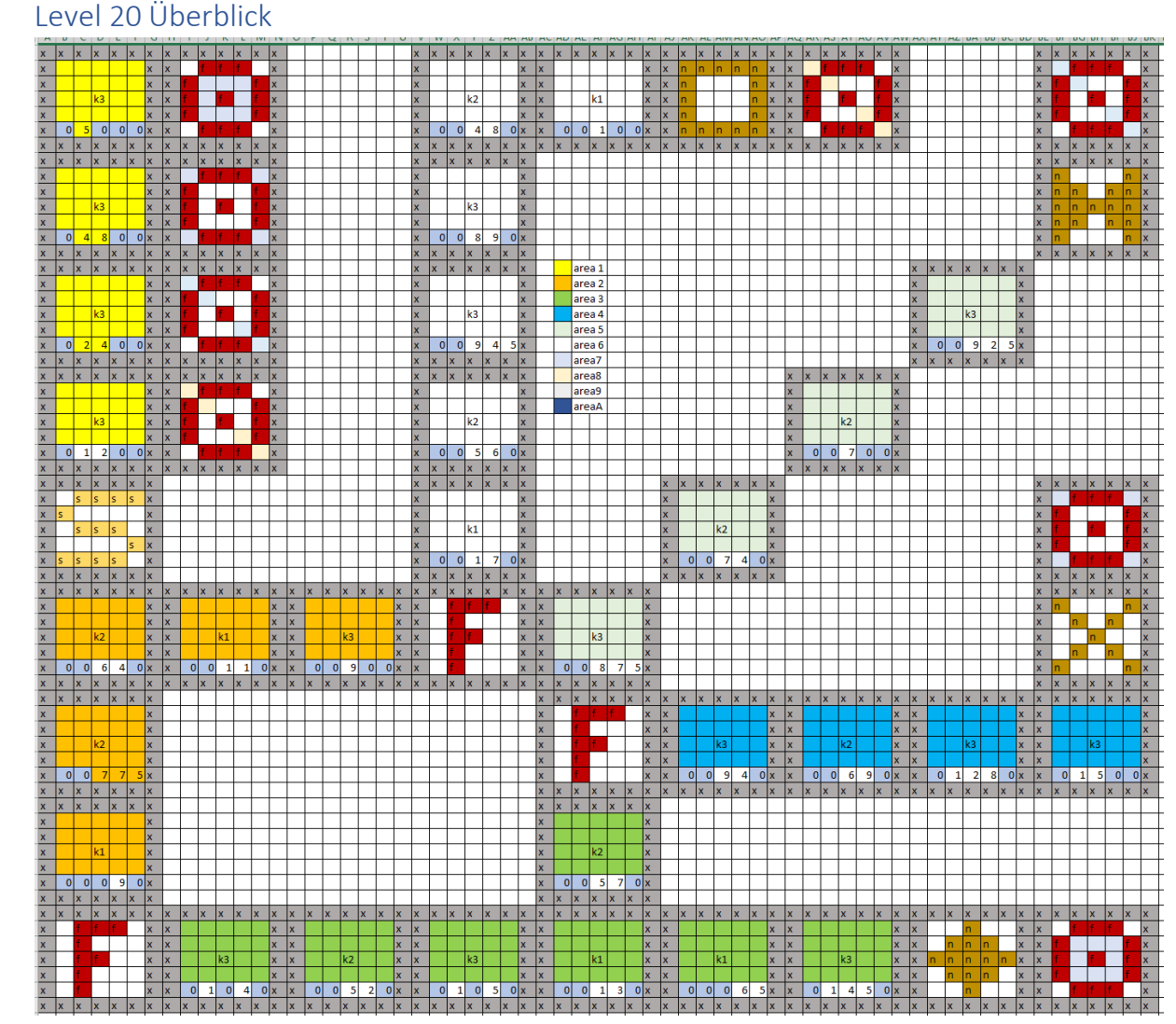

## Level 21 Überblick

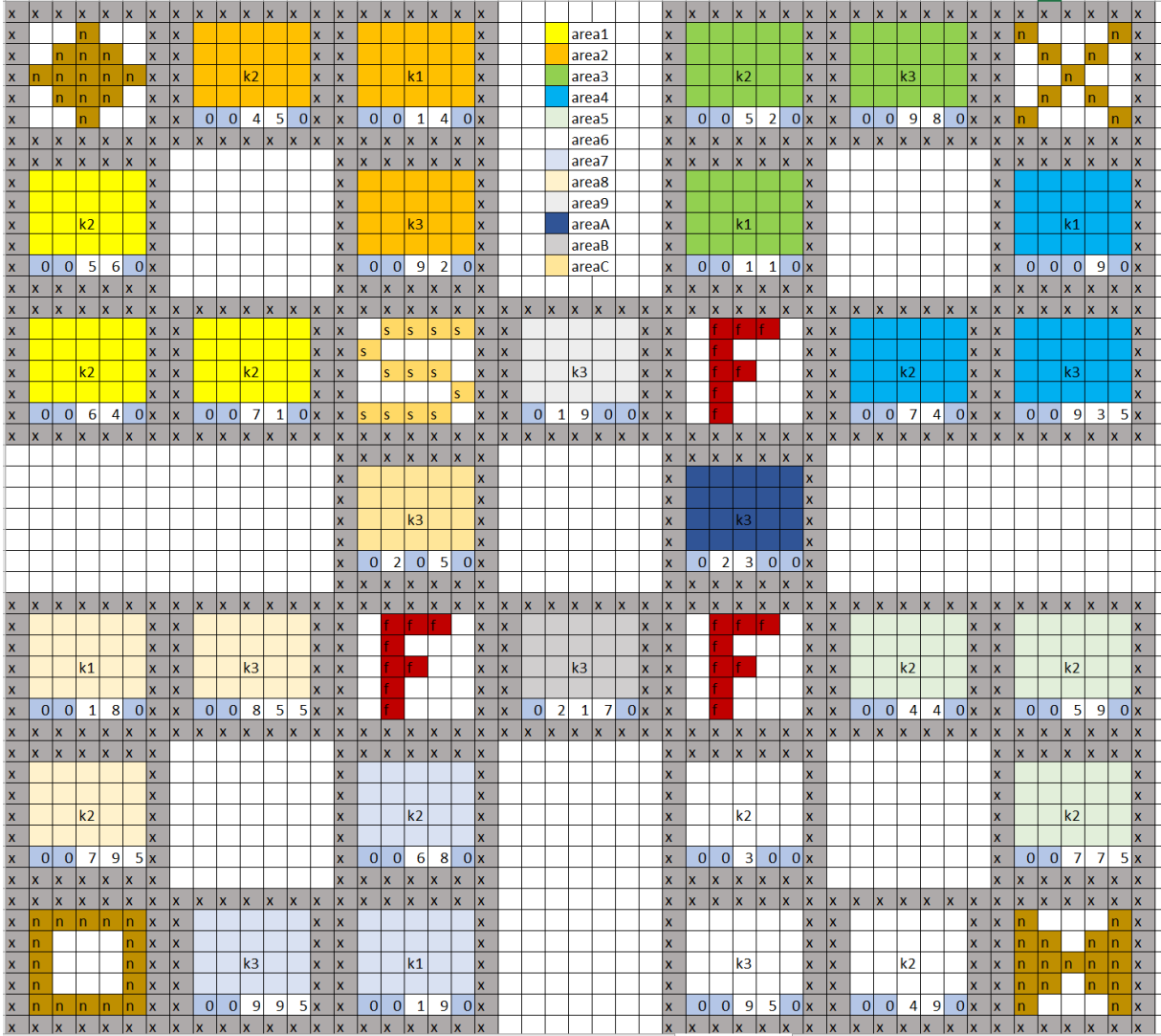

### Level 22 Überblick

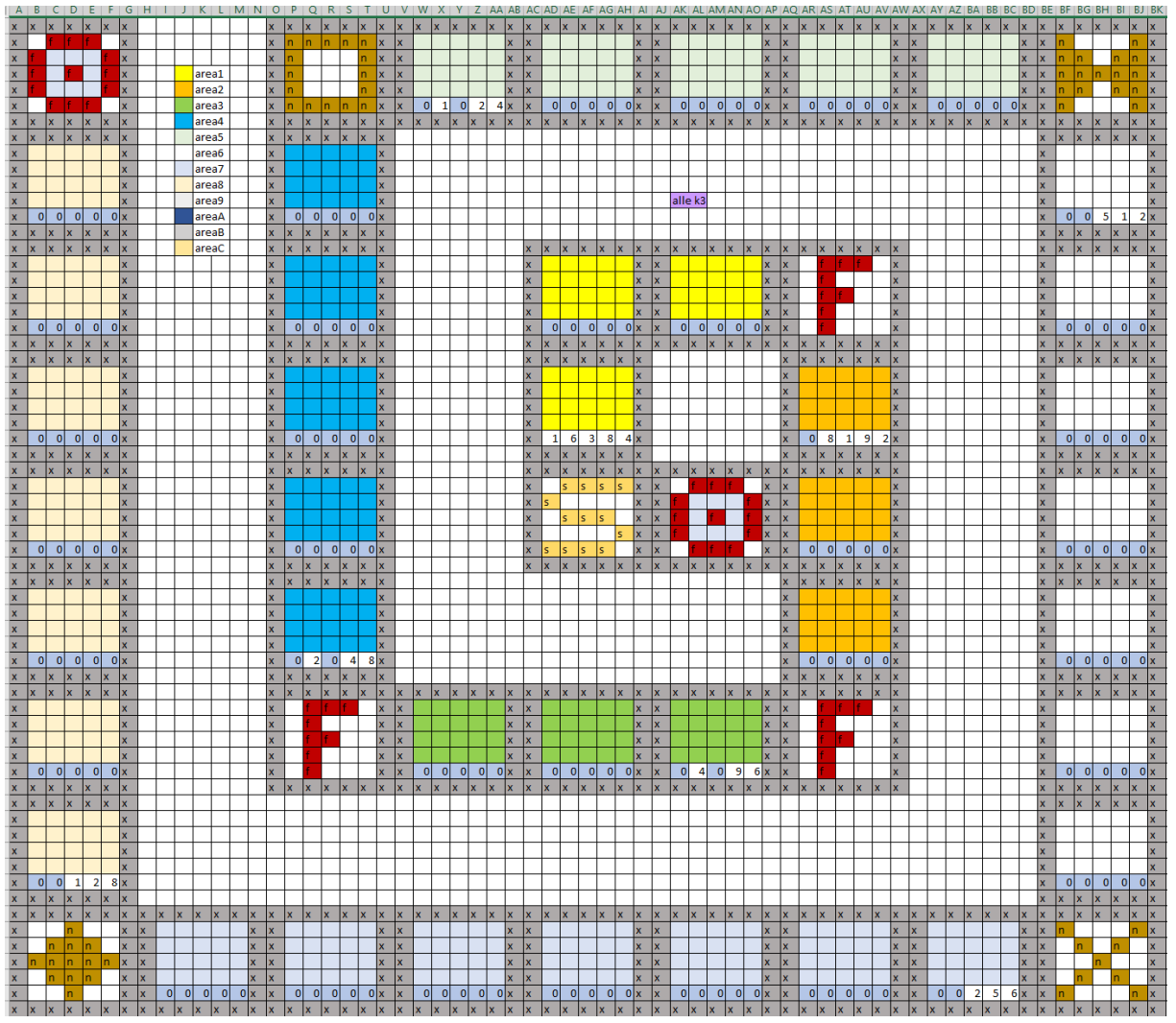

### Level 23 Überblick

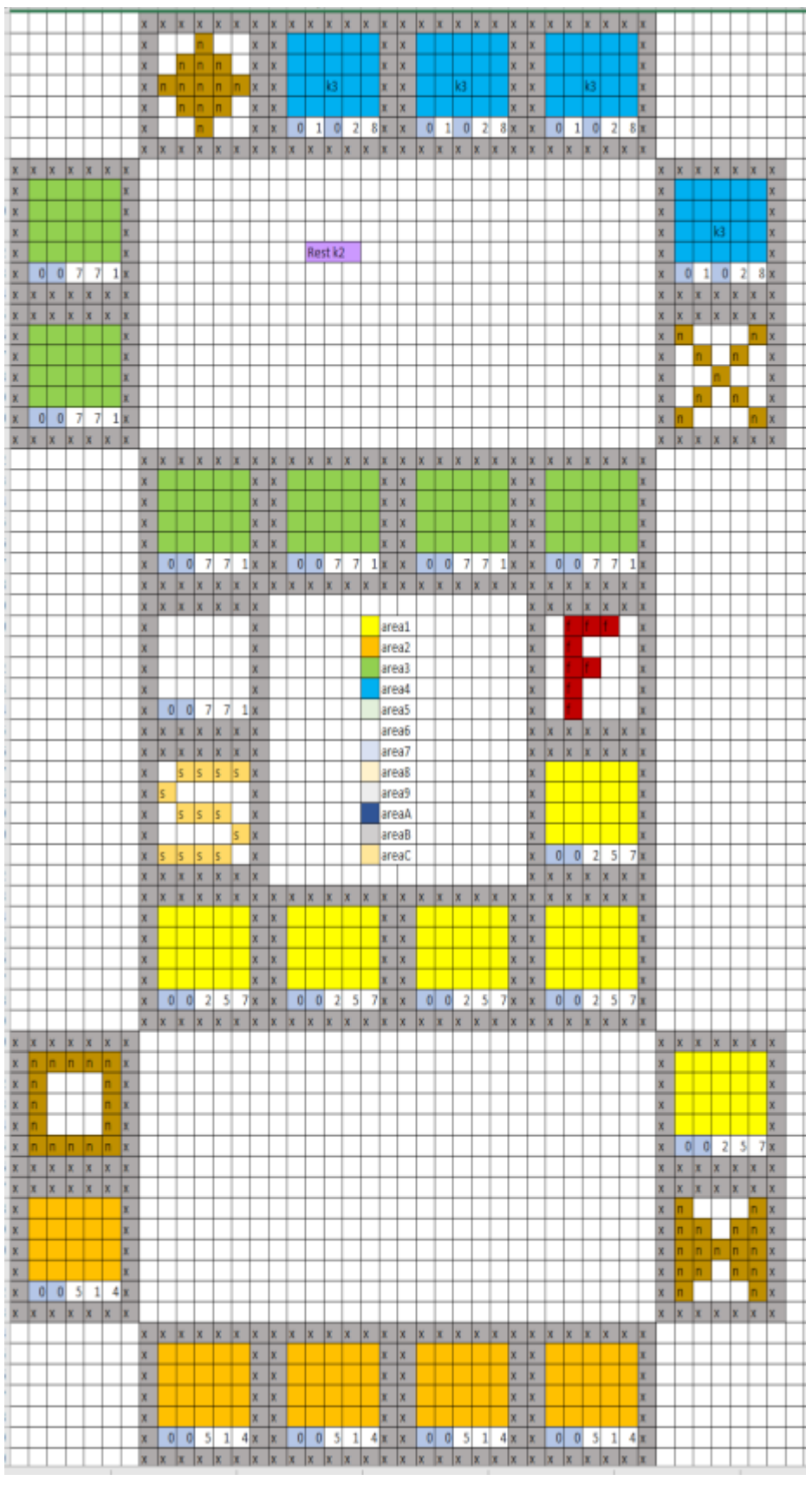

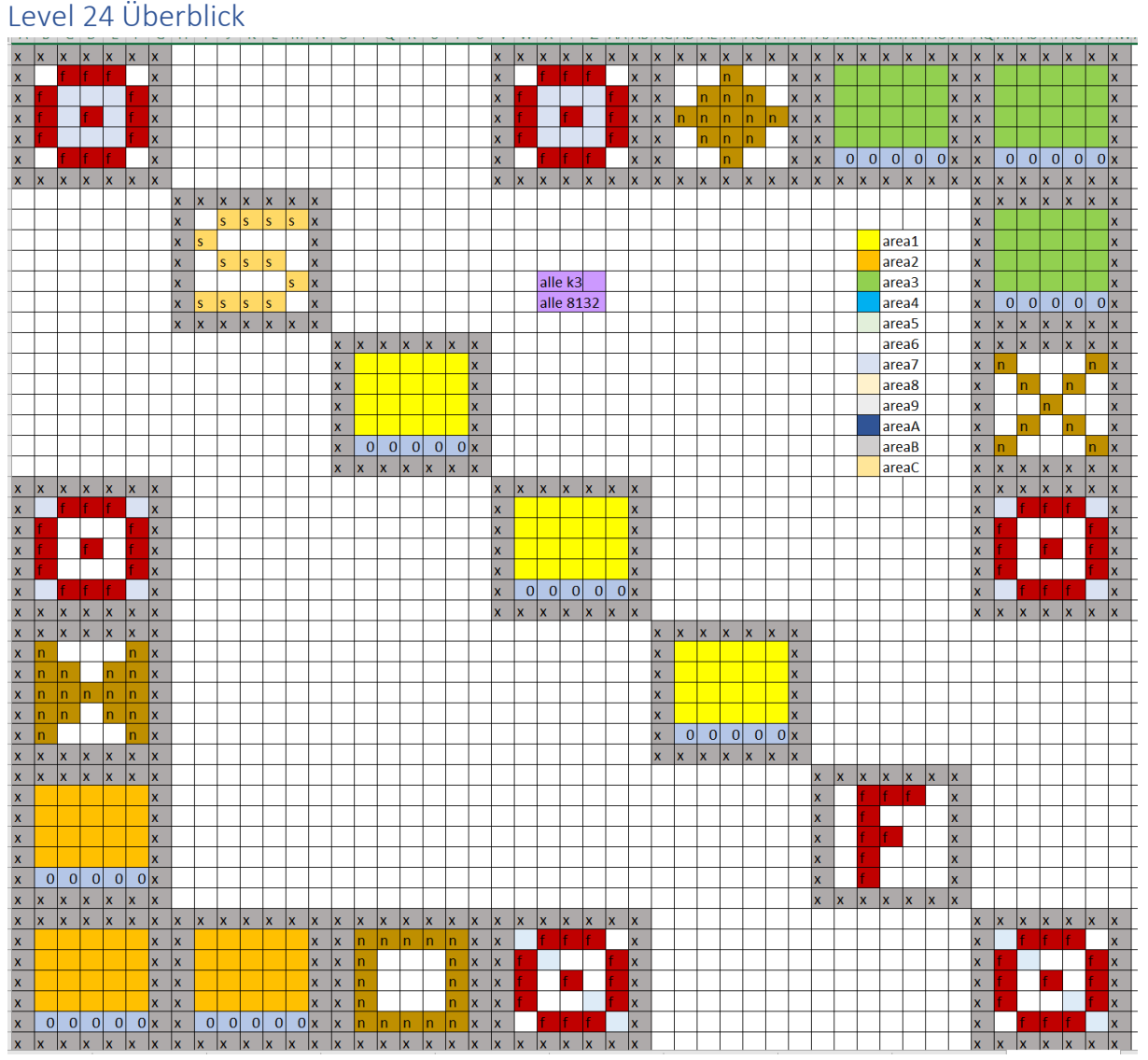

## Level 25 Überblick

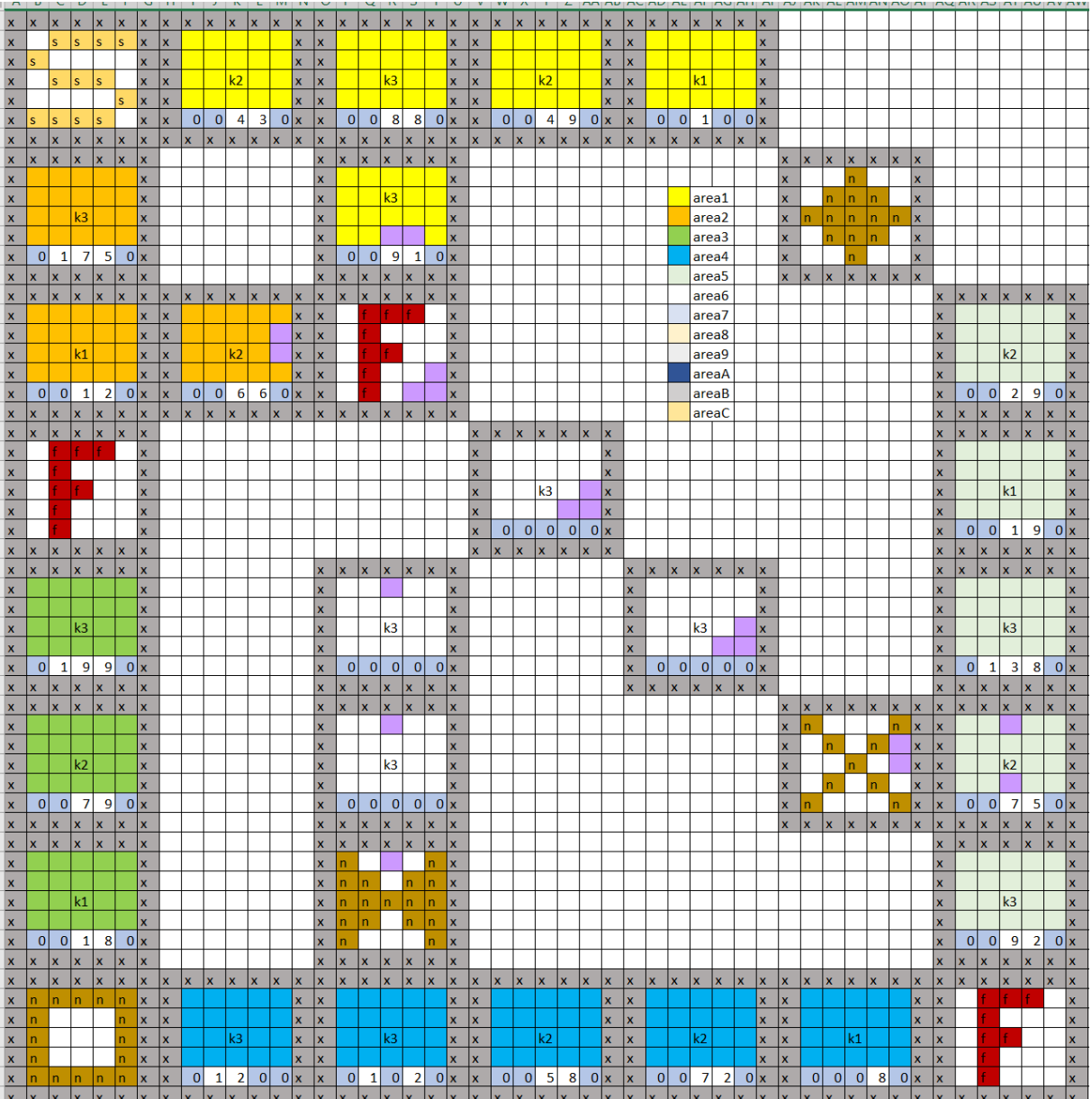